# **BAB IV HASIL DAN PEMBAHASAN**

### **4.1 Hasil Penelitian**

Penelitian ini menghasilkan sebuah Website Sistem Pemilihan Mahasiswa Berprestasi Fakultas Ilmu Komputer IIB Darmajaya Menggunakan Algoritma Bubble Sort dan Metode Profile Matching. Berikut adalah tampilan antarmuka aplikasi.

1. Halaman Login Hak Akses Admin

Operator perlu melakukan login sebelum masuk website sistem pemilihan mahasiswa berprestasi

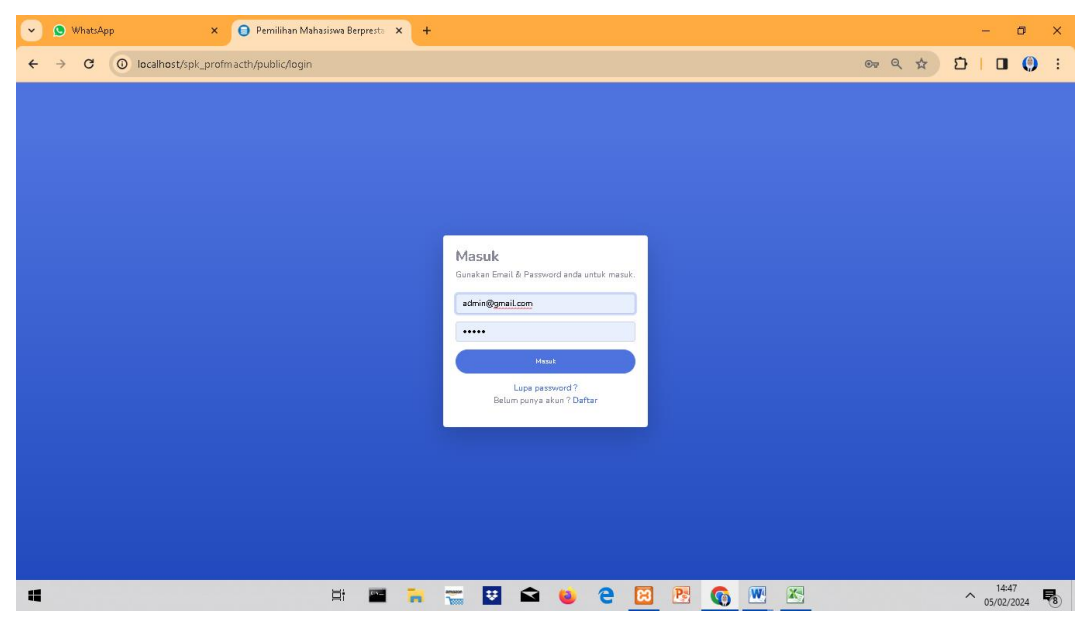

**Gambar 4. 1** Desain Tampilan Login Hak Akses Admin

2. Halaman *Dashboard* Hak Akses Admin

Setelah admin berhasil login, maka operator akan diarahkan ke halaman *Dashboard.*

| <sup>O</sup> WhatsApp<br>$\checkmark$         | x SemproRevisirevi x                         | Aletode Profile Match X 2 80 50 Lagu Pop Indo 49 X   V   Hasil Cari Vahoo untu X   4 Download file   iLovel X   + |                                                                                                    |  |       |               | $\sigma$<br>$\times$ |
|-----------------------------------------------|----------------------------------------------|----------------------------------------------------------------------------------------------------|----------------------------------------------------------------------------------------------------|--|-------|---------------|----------------------|
| $\mathbf{C}$<br>$\rightarrow$<br>$\leftarrow$ | <b>O</b> localhost/spk_profmacth/public/home |                                                                                                    |                                                                                                    |  | ◎ Q ☆ | $D   = F + D$ | $\cdot$ :            |
| <b>SPK PILMAPRES</b>                          |                                              |                                                                                                    |                                                                                                    |  |       |               | ADMIN <sup>8</sup>   |
| <b>Ö</b> Dashboard                            |                                              |                                                                                                    |                                                                                                    |  |       |               |                      |
| <b>HASTIER ONTA</b><br><b>Alternatif</b>      |                                              |                                                                                                    | Selamat Datang Admin Di Website PILMAPRES IIB Darmajaya Menggunakan<br>Metode Profile Matching & Bubble Sort |  |       |               |                      |
| El Kriteria                                   |                                              |                                                                                                    |                                                                                                    |  |       |               |                      |
| E Nini                                        |                                              |                                                                                                    |                                                                                                    |  |       |               |                      |
| C: Metode                                     |                                              |                                                                                                    |                                                                                                    |  |       |               |                      |
| El Laporan                                    |                                              |                                                                                                    |                                                                                                    |  |       |               |                      |
| <b>MASTER USER</b><br>Allo Daer               |                                              |                                                                                                    |                                                                                                    |  |       |               |                      |
| 2. Profile                                    |                                              |                                                                                                    |                                                                                                    |  |       |               |                      |
| $\langle \rangle$                             |                                              |                                                                                                    |                                                                                                    |  |       |               |                      |
|                                               |                                              |                                                                                                    |                                                                                                    |  |       |               |                      |
|                                               |                                              |                                                                                                    |                                                                                                    |  |       |               |                      |
|                                               |                                              |                                                                                                    |                                                                                                    |  |       |               |                      |
|                                               |                                              |                                                                                                    |                                                                                                    |  |       |               |                      |
|                                               |                                              |                                                                                                    |                                                                                                    |  |       |               |                      |

**Gambar 4. 2** Desain Tampilan *Dashboard* Hak Akses Admin

3. Halaman *Profile* (Admin)

Admin dapat mengubah nama profile pada sistem

| <sup>O</sup> WhatsApp<br>$\checkmark$        | Hasil Cari Valentian Law March 2011 Sollagu Pop Indo 49 X   W Hasil Cari Valoo untu X   + Download file   iLove   X   +<br>x Stri-SemproRevisirevi x<br>$\Box$<br>$\overline{\phantom{0}}$ | $\mathbf{x}$ |
|----------------------------------------------|----------------------------------------------------------------------------------------------------|--------------|
| $\mathbf C$<br>$\rightarrow$<br>$\leftarrow$ | 图 Q ☆ 口   可 と 口 () :<br>O localhost/spk_profmacth/public/profile                                                                                                    |              |
| <b>SPK PILMAPRES</b>                         | ADMIN O                                                                                                    |              |
| <b>Disabilities</b>                          | Profile                                                                                                    |              |
| <b>HASTIER ONTA</b>                          | Halaman tempat pengguna dapat mengubah informasi Profile.                                                                                                    |              |
| di Alteriatif                                | Nama Lengkap                                                                                                    |              |
| El Kriteria                                  | Admin                                                                                                    |              |
| E Niai                                       | Email<br>admin@gmail.com                                                                                                    |              |
| Metode                                       |                                                                                                    |              |
| E Laporan                                    | Simpan                                                                                                    |              |
| <b>HASTER USER</b>                           |                                                                                                    |              |
| <b>Qui User</b>                              |                                                                                                    |              |
| <b>A</b> Profile                             |                                                                                                    |              |
|                                              |                                                                                                    |              |
|                                              |                                                                                                    |              |
|                                              |                                                                                                    |              |
|                                              |                                                                                                    |              |
|                                              |                                                                                                    |              |
|                                              |                                                                                                    |              |
|                                              |                                                                                                    |              |

**Gambar 4. 3** Desain Tampilan *Profile* Admin

4. Halaman Alternatif Hak Akses Admin

Admin dapat mengedit, melihat, dan menghapus Alternatif pengguna (Peserta PILMAPRES)

| <sup>O</sup> WhatsApp<br>$\checkmark$         |                | X   @ Yesi-SemproRevisirevi X                                |          |            | O Metode Profile Match X 3 50 Lagu Pop Indo 49 X   W Hasil Cari Vahoo untu X   C Download file   il.ovel X   + |                     | $\Box$<br>$\times$            |
|-----------------------------------------------|----------------|--------------------------------------------------------------|----------|------------|----------------------------------------------------------------------------------------------------|---------------------|-------------------------------|
| $\mathbf{C}$<br>$\rightarrow$<br>$\leftarrow$ |                | <sup>O</sup> localhost/spk_profmacth/public/alternatif       |          |            |                                                                                                    | 只☆                  | $D$   = $E$   0 $(0)$         |
| <b>SPK PILMAPRES</b>                          |                |                                                              |          |            |                                                                                                    |                     | ADMIN <sup>8</sup>            |
| <b>Disabled</b>                               | Alternatif     |                                                              |          |            |                                                                                                    |                     |                               |
| <b>HASTER DATA</b>                            |                | Halaman tempat pengguna dapat mengubah informasi alternatif. |          |            |                                                                                                    |                     |                               |
| 42 Alternatif                                 |                |                                                              |          |            |                                                                                                    |                     |                               |
| El Kriteris                                   |                | Show 10 $\div$ entries                                       |          |            |                                                                                                    |                     | Search:                       |
| <b>E</b> Niai                                 | No 11          | Nama                                                         | 11 Npm   | 11 Jurusan | 11 No Telephon<br>$11 -$                                                                                       | Karya Tulis<br>T.L. | Action                        |
| C: Metode                                     | $\mathbf{1}$   | Alternatif A                                                 | 6493515  | id         | 208.601.4047                                                                                                   | Lihat               |                               |
| E Laporan                                     | $\overline{2}$ | Alternatif B                                                 | 47248622 | minus      | $+1 - 574 - 398 - 7109$                                                                                        | Lihat               | $\bullet$ $\prime$ $\bullet$  |
| <b>Allo User</b>                              | 3              | Alternatif C                                                 | 58350285 | eum        | 1-740-997-4722                                                                                                 | Lihat               | $\bullet$ $\bullet$ $\bullet$ |
| $\triangle$ Profile                           |                | Showing 1 to 3 of 3 entries                                  |          |            |                                                                                                    |                     | Previous 1 Next               |
| $\langle \cdot \rangle$                       |                |                                                              |          |            |                                                                                                    |                     |                               |
|                                               |                |                                                              |          |            |                                                                                                    |                     |                               |
|                                               |                |                                                              |          |            |                                                                                                    |                     |                               |
|                                               |                |                                                              |          |            |                                                                                                    |                     |                               |
|                                               |                |                                                              |          |            |                                                                                                    |                     |                               |
|                                               |                |                                                              |          |            |                                                                                                    |                     |                               |
|                                               |                |                                                              |          |            |                                                                                                    |                     |                               |
| <b>HASTER USER</b>                            |                |                                                              |          |            |                                                                                                    |                     |                               |

**Gambar 4. 4** Desain Tampilan Alternatif pada Admin

5. Tampilan Edit Alternatif (Admin)

Pada tampilan ini admin bisa mengedit data Alternatif (pendaftar)

| <sup>O</sup> WhatsApp<br>$\checkmark$ | x SemproRevisirevi x                                         |            | Hasil Cari Valence until X X 2 2 Denny Caknan - ( 4) X   W Hasil Cari Valence until X   4 Download file   iLove   X   +                                                      |                                                       |            | $\sigma$<br>$\times$                      |  |  |  |  |
|---------------------------------------|--------------------------------------------------------------|------------|----------------------------------------------------------------------------------------------------|-------------------------------------------------------|------------|-------------------------------------------|--|--|--|--|
| G<br>←                                | 1/edit=0.ucalhost/spk_profmacth/public/alternatif/1/edit     |            |                                                                                                    |                                                       | ■ Q ☆      | D<br>$\equiv$<br>$\Box$<br>$\bullet$<br>÷ |  |  |  |  |
| <b>SPK PILMAPRES</b>                  |                                                              |            |                                                                                                    |                                                       |            | ADMIN <sup>8</sup>                        |  |  |  |  |
| <b>Disabilities</b>                   | Edit Alternatif                                              |            |                                                                                                    |                                                       |            |                                           |  |  |  |  |
| <b>HASTIER ONTA</b>                   | Halaman tempat pengguna dapat mengubah informasi alternatif. |            |                                                                                                    |                                                       |            |                                           |  |  |  |  |
| 42 Alternatif                         | Nama Lengkap                                                 |            |                                                                                                    | <b>NPM</b>                                            |            |                                           |  |  |  |  |
| E Kriteris                            | Alternatif A                                                 |            |                                                                                                    | 6493515                                               |            |                                           |  |  |  |  |
| E Niai                                | Jurusan                                                      |            |                                                                                                    | No Telephone                                          |            |                                           |  |  |  |  |
| Metode                                | id                                                           |            |                                                                                                    | 208.601.4047                                          |            |                                           |  |  |  |  |
| <b>E</b> Laporan                      | Semester 1                                                   | Semester 2 | Semester 3                                                                                                    | Semester 4                                            | Semester 5 | Semester 6                                |  |  |  |  |
|                                       | 1.14                                                         | 2.49       | 1.95                                                                                                    | 2.67                                                  | $1.6$      | 1.82                                      |  |  |  |  |
| <b>MASTER USER</b><br><b>Co. User</b> | Pas Foto<br>Pilih File Tidak ada file yang dipilih           |            | Foto KTP<br>Pilih File Tidak ada file yang dipilih                                                                                                    | Karya Tulis<br>Pilih File Tidak ada file yang dipilih |            |                                           |  |  |  |  |
| <b>A. Profile</b>                     | Prestasi                                                     |            |                                                                                                    |                                                       |            |                                           |  |  |  |  |
|                                       |                                                              |            | Republiandae sint perspiciatis tenetur nobis voluptatem atque. Et molestiae error qui omnis. Repellat earum ut nisi hic tenetur qui omnis. Debitis qui quia dolor occaecati. |                                                       |            |                                           |  |  |  |  |
| $\langle \rangle$                     |                                                              |            |                                                                                                    |                                                       |            |                                           |  |  |  |  |
|                                       | <b>Simpan</b>                                                |            |                                                                                                    |                                                       |            |                                           |  |  |  |  |
|                                       |                                                              |            |                                                                                                    |                                                       |            |                                           |  |  |  |  |
|                                       |                                                              |            |                                                                                                    |                                                       |            |                                           |  |  |  |  |
|                                       |                                                              |            |                                                                                                    |                                                       |            |                                           |  |  |  |  |
|                                       |                                                              |            |                                                                                                    |                                                       |            |                                           |  |  |  |  |
|                                       |                                                              |            |                                                                                                    |                                                       |            |                                           |  |  |  |  |
|                                       |                                                              |            |                                                                                                    |                                                       |            |                                           |  |  |  |  |

**Gambar 4. 5** Desain Tampilan Edit Alternatif

### 6. Halaman Kriteria Hak Akses Admin

Pada halaman ini admin dapat mengubah, menghapus, dan menambah kriteria

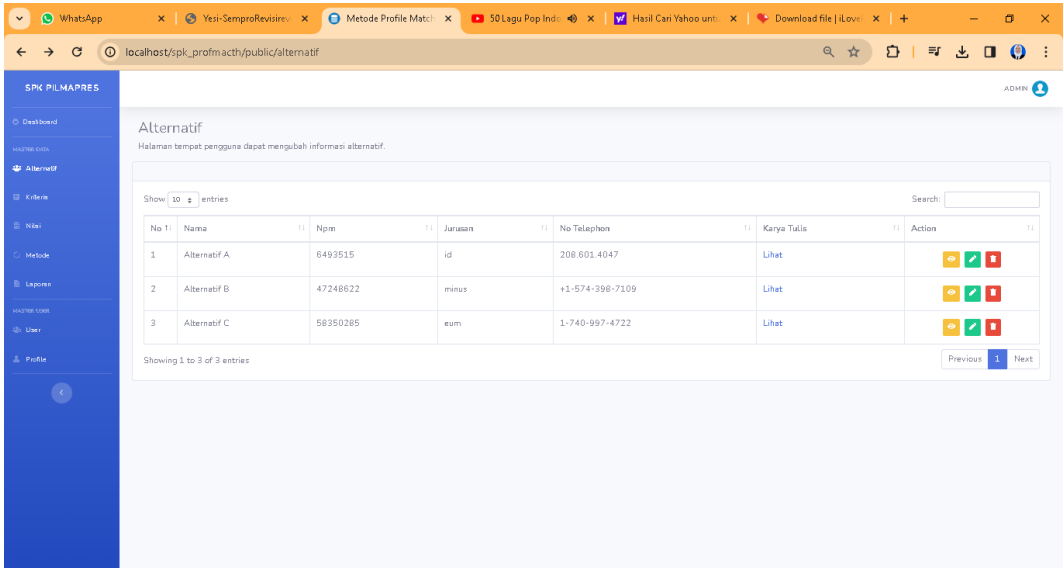

## **Gambar 4. 6** Desain Tampilan Kriteria pada Admin

7. Tampilan Penambahan Kriteria (Admin)

Pada tampilan ini admin bisa menambah kriteria

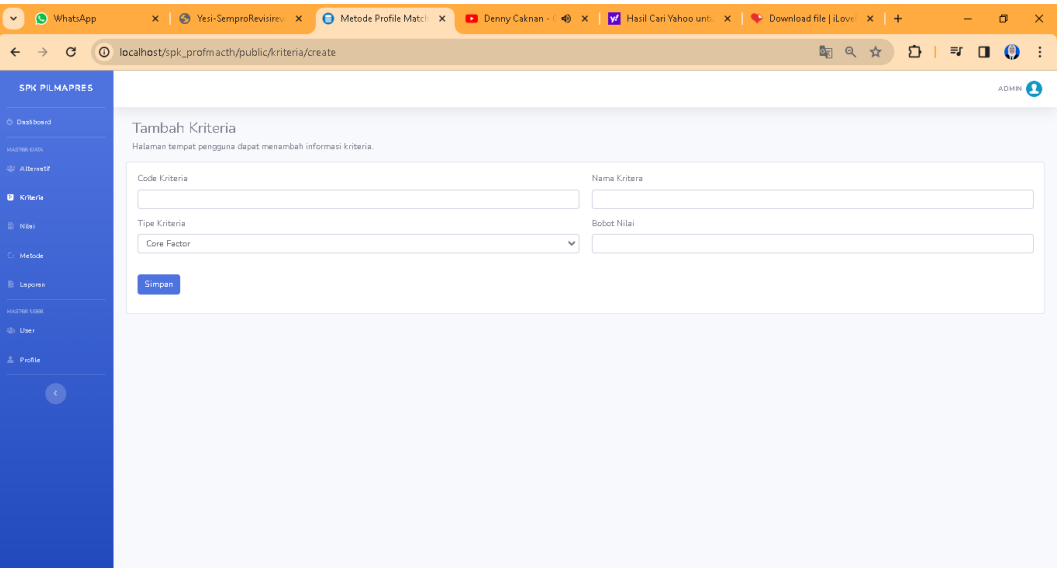

### **Gambar 4. 7** Desain Tampilan Penambahan Kriteria Admin

8. Tampilan Penambahan Sub Kriteria (Admin)

Pada tampilan ini admin bisa menambah sub kriteria

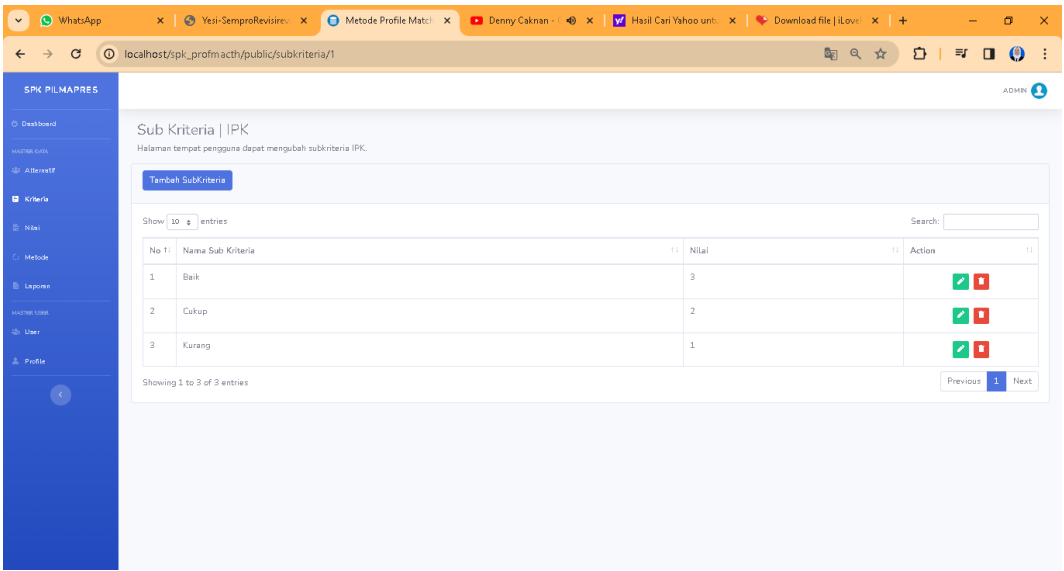

# **Gambar 4. 8** Tampilan Penambahan Kriteria Admin

9. Halaman Edit Kriteria (Admin)

Pada halaman ini admin bisa mengedit kriteria

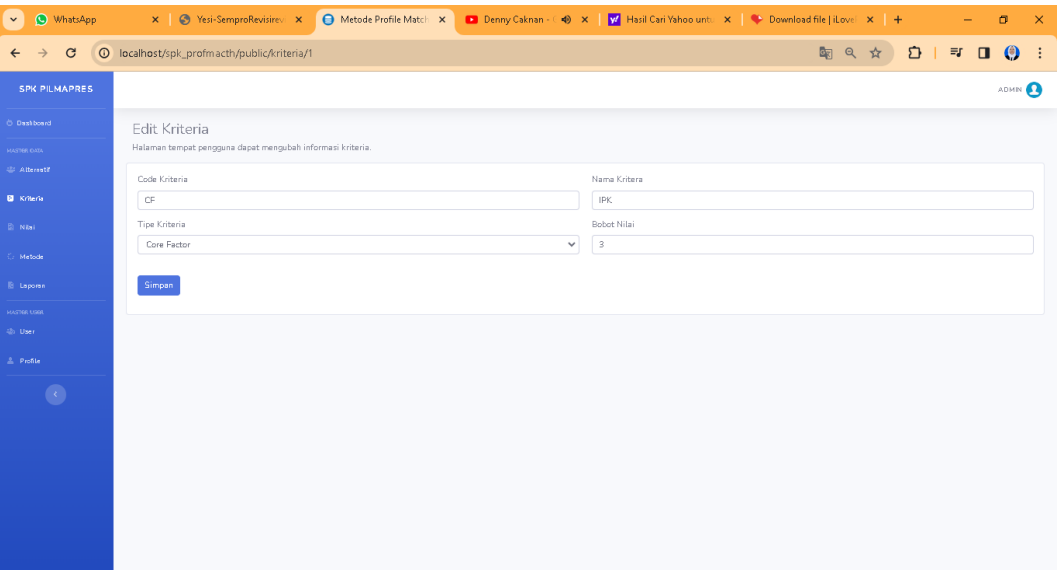

### **Gambar 4. 9** Desain Tampilan Pengeditan Kriteria

10. Halaman Nilai Hak Akses (Admin)

Admin dapat melihat dan mengubah nilai.

| <sup>O</sup> WhatsApp<br>$\checkmark$         |              |                                                             |  |          |  | X   @ Yesi-SemproRevisirev X   @ Metode Profile Match X     30 Lagu Pop Indonesi X   W Hasil Cari Vahoo untu X   + Download file   iLovei X   + |                          | -                                                                     | $\sigma$<br>$\mathsf{x}$ |  |  |  |  |
|-----------------------------------------------|--------------|-------------------------------------------------------------|--|----------|--|----------------------------------------------------------------------------------------------------|--------------------------|-----------------------------------------------------------------------|--------------------------|--|--|--|--|
| $\mathbf{C}$<br>$\rightarrow$<br>$\leftarrow$ |              | <sup>O</sup> localhost/spk_profmacth/public/penilaian       |  |          |  | ■ Q ☆)                                                                                                    |                          | $D \parallel \equiv \top \top \top \square \top \square \top \square$ |                          |  |  |  |  |
| <b>SPK PILMAPRES</b>                          |              |                                                             |  |          |  |                                                                                                    |                          |                                                                       | ADMIN <sup>2</sup>       |  |  |  |  |
| <b>Disabilities</b>                           | Penilaian    |                                                             |  |          |  |                                                                                                    |                          |                                                                       |                          |  |  |  |  |
| HASTIER ONTA<br><b>Allenati</b>               |              | Halaman tempat pengguna dapat mengubah informasi penilaian. |  |          |  |                                                                                                    |                          |                                                                       |                          |  |  |  |  |
| El Kriteria                                   |              | Show 10 $\div$ entries                                      |  |          |  |                                                                                                    | Search:                  |                                                                       |                          |  |  |  |  |
| <b>E</b> Niai                                 | No 1         | Nama                                                        |  | 11 Npm   |  | 11 Jurusan                                                                                                    | Action<br>11             |                                                                       | 11                       |  |  |  |  |
| <b>Metode</b>                                 | $\mathbf{1}$ | Alternatif A                                                |  | 6493515  |  | id                                                                                                    | ╭                        |                                                                       |                          |  |  |  |  |
| <b>E</b> Laporan                              | $\sqrt{2}$   | Alternatif B                                                |  | 47248622 |  | minus                                                                                                    | $\overline{\mathscr{S}}$ |                                                                       |                          |  |  |  |  |
| <b>MASTER LISER</b><br><b>Co User</b>         | 3            | Alternatif C                                                |  | 58350285 |  | eum                                                                                                    | ╭                        |                                                                       |                          |  |  |  |  |
| <b>All Profile</b>                            |              | Showing 1 to 3 of 3 entries                                 |  |          |  |                                                                                                    |                          | Previous 1 Next                                                       |                          |  |  |  |  |
|                                               |              |                                                             |  |          |  |                                                                                                    |                          |                                                                       |                          |  |  |  |  |
|                                               |              |                                                             |  |          |  |                                                                                                    |                          |                                                                       |                          |  |  |  |  |
|                                               |              |                                                             |  |          |  |                                                                                                    |                          |                                                                       |                          |  |  |  |  |
|                                               |              |                                                             |  |          |  |                                                                                                    |                          |                                                                       |                          |  |  |  |  |
|                                               |              |                                                             |  |          |  |                                                                                                    |                          |                                                                       |                          |  |  |  |  |
|                                               |              |                                                             |  |          |  |                                                                                                    |                          |                                                                       |                          |  |  |  |  |

**Gambar 4. 10** Tampilan Nilai pada Admin

11. Tampilan Penilaian Alternatif (Admin)

Pada tampilan ini admin bisa mengedit nilai Alternatif (pendaftar)

| <sup>O</sup> WhatsApp<br>$\checkmark$                           | x   S Yesi-SemproRevisirevi x                                                                               | Aletode Profile Match X   Denny Caknan - (4) X   V   Hasil Cari Vahoo untu X   + Download file   iLovel X   +<br>$\sigma$<br>$\times$ |  |
|-----------------------------------------------------------------|----------------------------------------------------------------------------------------------------|----------------------------------------------------------------------------------------------------|--|
| $\mathbf{C}$<br>$\rightarrow$<br>$\leftarrow$                   | <sup>O</sup> localhost/spk_profmacth/public/penilaian/2/edit                                                | $\mathbf{D}$<br>■ Q ☆<br>$\begin{array}{cc} \mathbb{E} & \mathbb{E} \\ \mathbb{E} & \mathbb{E} \end{array}$<br>$\bullet$<br><b>:</b>  |  |
| <b>SPK PILMAPRES</b>                                            |                                                                                                    | ADMIN <b>Q</b>                                                                                                    |  |
| <b>Dasibond</b><br><b>HASTER DATA</b><br><b>Wild Atternatif</b> | Edit Penialaian Alternatif   Alternatif B<br>Halaman tempat pengguna dapat mengubah informasi Alternatif B. |                                                                                                    |  |
| El Kriteria                                                     | IPK (CF)<br>Dinilai Dieh : Admin<br>Cukup (2)                                                               | Prestasi Akademik & Non Akademik (CF)<br>Diniai Okh: Admin<br>Baik (3)<br>$\checkmark$<br>$\checkmark$                                |  |
| <b>B</b> Nia)<br><b>Metode</b>                                  | Karya Ilmiah (SF)<br>Dinilai Dish : Admin<br>Kurang (1)                                                     | Bahasa Asing (SF)<br>Diniai Oleh : Admin<br>Cukup (2)<br>$\checkmark$<br>$\checkmark$                                                 |  |
| <b><i><u>ic Laporan</u></i></b><br><b>HASTIER USER</b>          | Simpan                                                                                                    |                                                                                                    |  |
| (b) User                                                        |                                                                                                    |                                                                                                    |  |
| $2.$ Profile<br>$\langle \cdot \rangle$                         |                                                                                                    |                                                                                                    |  |
|                                                                 |                                                                                                    |                                                                                                    |  |
|                                                                 |                                                                                                    |                                                                                                    |  |
|                                                                 |                                                                                                    |                                                                                                    |  |
|                                                                 |                                                                                                    |                                                                                                    |  |
|                                                                 |                                                                                                    |                                                                                                    |  |

**Gambar 4. 11** Tampilan Edit Penilaian Alternatif

12. Tampilan Metode Hak Akses (Admin)

Pada Tampilan ini admin bisa melihat hasil dari perhitungan *Metode Profile Matching*

| <sup>O</sup> WhatsApp<br>$\checkmark$         |                |                                                           |                         |                                  |                          | $\sigma$<br>$\times$<br>-         |  |  |  |  |  |  |  |
|-----------------------------------------------|----------------|-----------------------------------------------------------|-------------------------|----------------------------------|--------------------------|-----------------------------------|--|--|--|--|--|--|--|
| $\mathbf{C}$<br>$\rightarrow$<br>$\leftarrow$ |                | 10 localhost/spk_profmacth/public/metode                  |                         |                                  | ■ Q ☆                    | $D$   = $E$ 0<br>$\bullet$<br>- : |  |  |  |  |  |  |  |
| <b>SPK PILMAPRES</b>                          |                |                                                           |                         |                                  |                          | ADMIN <b>CO</b>                   |  |  |  |  |  |  |  |
| Diediced                                      | Metode         |                                                           |                         |                                  |                          |                                   |  |  |  |  |  |  |  |
| <b>HASTIER DATA</b><br><b>Constitution</b>    |                | Hasil Analisa Metode Profile Matching.<br>Nilai Keputusan |                         |                                  |                          |                                   |  |  |  |  |  |  |  |
| El Kriteria                                   |                |                                                           |                         |                                  |                          |                                   |  |  |  |  |  |  |  |
| 图 Niai                                        | No.            | Nama Alternatif                                           | IPK                     | Prestasi Akademik & Non Akademik | Karya Ilmiah             | Bahasa Asing                      |  |  |  |  |  |  |  |
| Cr. Metode                                    | $\,1\,$        | Alternatif A                                              | Cukup                   | Cukup                            | Baik                     | Baik                              |  |  |  |  |  |  |  |
|                                               | $\overline{2}$ | Alternatif B                                              | Cukup                   | Baik                             | Kurang                   | Cukup                             |  |  |  |  |  |  |  |
| E Laporan                                     | 3              | Alternatif C                                              | Baik                    | Baik                             | Baik                     | Baik                              |  |  |  |  |  |  |  |
| <b>HASTER USER</b>                            |                |                                                           |                         |                                  |                          |                                   |  |  |  |  |  |  |  |
| Unit User<br>$\triangle$ Profile              |                | Nilai Konversi Keputusan                                  |                         |                                  |                          |                                   |  |  |  |  |  |  |  |
| $\langle \cdot \rangle$                       | No             | Nama Alternatif                                           | <b>IPK</b>              | Prestasi Akademik & Non Akademik | Karya Ilmiah             | <b>Bahasa Asing</b>               |  |  |  |  |  |  |  |
|                                               | $\mathbf{1}$   | Alternatif A                                              | $\mathbf{2}$            | $\overline{2}$                   | 3                        | $\overline{3}$                    |  |  |  |  |  |  |  |
|                                               | $\overline{2}$ | Alternatif B                                              | $\mathbf{2}$            | $\hat{3}$                        | $\mathbf{1}$             | $\overline{2}$                    |  |  |  |  |  |  |  |
|                                               | 3              | Alternatif C                                              | $\overline{\mathbf{3}}$ | $^{\circ}$                       | $\overline{\phantom{a}}$ | 3                                 |  |  |  |  |  |  |  |
|                                               |                | Nilai Bobot Kriteria                                      | $\sqrt{3}$              | 3                                | 5                        | 5                                 |  |  |  |  |  |  |  |
|                                               |                |                                                           |                         |                                  |                          |                                   |  |  |  |  |  |  |  |
|                                               |                | Nilai Normalisasi GAP                                     |                         |                                  |                          |                                   |  |  |  |  |  |  |  |

**Gambar 4. 12** Halaman Metode Pada Admin

13. Tampilan Laporan Hak Akses (Admin)

Pada tampilan ini admin bisa melihat hasil perangkingan dari perhitungan yang telah dikalkulasikan menggunakan metode *Profile Matching* dan hasil perangkingan sudah diurutkan menggunakan Algoritma *Bubble Sort.*

| $\checkmark$<br>WhatsApp                      |                |                                          |            | X   Ø Yesi-SemproRevisirev X   ● Metode Profile Match X   ■ 50 Lagu Pop Indo ● X   W Hasil Cari Yahoo untu X   ● Download file   iLovei X   + | $\qquad \qquad -$     | $\sigma$<br>$\mathbf{x}$ |
|-----------------------------------------------|----------------|------------------------------------------|------------|----------------------------------------------------------------------------------------------------|-----------------------|--------------------------|
| $\mathbf{C}$<br>$\leftarrow$<br>$\rightarrow$ |                | D localhost/spk_profmacth/public/laporan |            |                                                                                                    | 图 Q ☆ D   可 と D (2) : |                          |
| <b>SPK PILMAPRES</b>                          |                |                                          |            |                                                                                                    |                       | ADMIN <sup>2</sup>       |
| <b>Disabilities</b>                           | Laporan        |                                          |            |                                                                                                    |                       |                          |
| <b>HASTIER ONTA</b>                           |                | Laporan hasil menggunakan Bubble Sort.   |            |                                                                                                    |                       |                          |
| 42 Alternatif                                 |                | Cetak Laporan                            |            |                                                                                                    |                       |                          |
| El Kriteria                                   |                |                                          |            |                                                                                                    |                       |                          |
| <b>E Nini</b>                                 | No             | Nama                                     | <b>NPM</b> | Jurusan                                                                                                    | Total                 |                          |
| C: Metode:                                    | $\mathbf{1}$   | Alternatif C                             | 58350285   | eum                                                                                                    | 4.2                   |                          |
| <b>B</b> Laporan                              | $\overline{2}$ | Alternatif A                             | 6493515    | id                                                                                                    | $3.6\,$               |                          |
| <b>HASTER USER</b>                            | $\,$ $\,$      | Alternatif B                             | 47248622   | minus                                                                                                    | 3.3                   |                          |
| <b>Co User</b>                                |                |                                          |            |                                                                                                    |                       |                          |
| <b>A</b> Profile                              |                |                                          |            |                                                                                                    |                       |                          |
| $\langle \rangle$                             |                |                                          |            |                                                                                                    |                       |                          |
|                                               |                |                                          |            |                                                                                                    |                       |                          |
|                                               |                |                                          |            |                                                                                                    |                       |                          |
|                                               |                |                                          |            |                                                                                                    |                       |                          |
|                                               |                |                                          |            |                                                                                                    |                       |                          |
|                                               |                |                                          |            |                                                                                                    |                       |                          |
|                                               |                |                                          |            |                                                                                                    |                       |                          |
|                                               |                |                                          |            |                                                                                                    |                       |                          |

**Gambar 4. 13** tampilan laporan hasil perangkingan yang telah diurutkan menggunakan algoritma *Bubble Sort*

#### 14. Tampilan Cetak Hasil Pengurutan Hasil PILMAPRES (Admin)

Pada tampilan ini admin akan mencetak hasil PILMAPRES

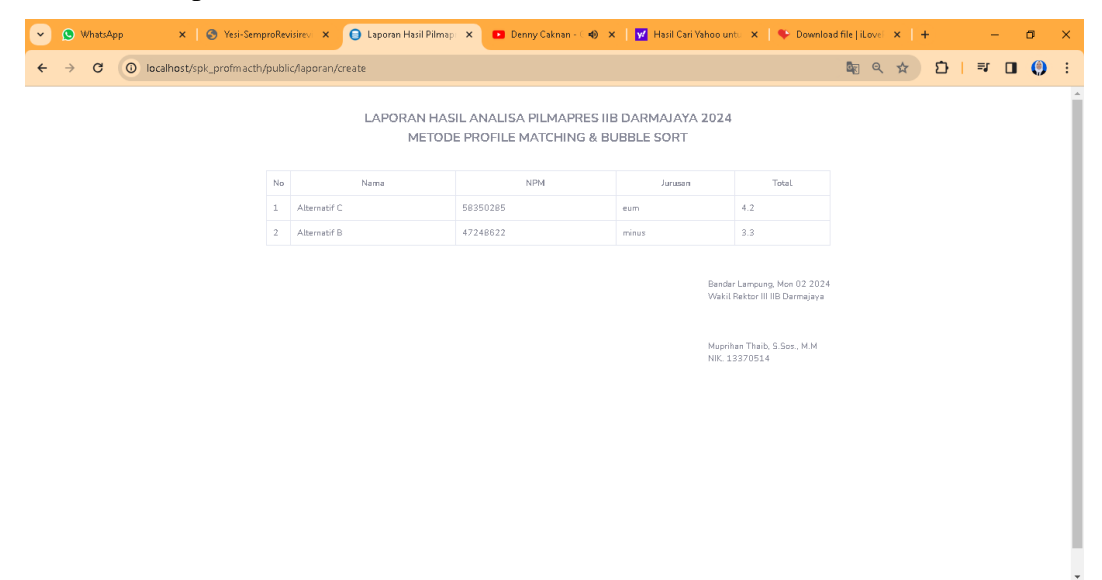

#### **Gambar 4. 14** Tampilan Cetak Laporan

15. Tampilan *User* Hak Akses Admin

Pada tampilan ini Admin bisa Menghapus, Mengedit, dan Menambah Jumlah User

| WhatsApp<br>$\checkmark$                      |              |                                                        |                 |        | $\sigma$<br>$\times$<br>- |  |  |  |  |  |  |
|-----------------------------------------------|--------------|--------------------------------------------------------|-----------------|--------|---------------------------|--|--|--|--|--|--|
| $\mathbf{C}$<br>$\leftarrow$<br>$\rightarrow$ |              | <sup>O</sup> localhost/spk_profmacth/public/users      |                 | ■ Q ☆) | $D   = F + T$ (e) :       |  |  |  |  |  |  |
| <b>SPK PILMAPRES</b>                          |              |                                                        |                 |        | ADMIN <sup>2</sup>        |  |  |  |  |  |  |
| <b>Disabled</b>                               | User         |                                                        |                 |        |                           |  |  |  |  |  |  |
| <b>HASTER ONTA</b>                            |              | Halaman tempat pengguna dapat mengubah informasi user. |                 |        |                           |  |  |  |  |  |  |
| <b>Allematic</b>                              | Tambah User  |                                                        |                 |        |                           |  |  |  |  |  |  |
| El Kriteria                                   |              |                                                        |                 |        |                           |  |  |  |  |  |  |
| <b>E</b> Niai                                 |              | Show $10 \div \mathrm{entries}$                        |                 |        | Search:                   |  |  |  |  |  |  |
| C: Metode                                     |              | No 11 Nama<br>$+1$                                     | Email<br>11     | Role   | 11 Action<br>$11 -$       |  |  |  |  |  |  |
| <b>E</b> Laporan                              | $\mathbf{1}$ | Admin                                                  | admin@gmail.com | Admin  | 2 <sup>1</sup>            |  |  |  |  |  |  |
| <b>MASTER USER</b><br><b>Sa User</b>          | $\sqrt{2}$   | Kmh                                                    | kmh@gmail.com   | Kmh    | $\mathbf{Z}$              |  |  |  |  |  |  |
| <b>A</b> Profile                              | $\sqrt{3}$   | Juri                                                   | juri@gmail.com  | Juri   | $\mathbf{z}$              |  |  |  |  |  |  |
| $\langle \rangle$                             |              | Showing 1 to 3 of 3 entries                            |                 |        | Previous 1 Next           |  |  |  |  |  |  |
|                                               |              |                                                        |                 |        |                           |  |  |  |  |  |  |
|                                               |              |                                                        |                 |        |                           |  |  |  |  |  |  |
|                                               |              |                                                        |                 |        |                           |  |  |  |  |  |  |
|                                               |              |                                                        |                 |        |                           |  |  |  |  |  |  |
|                                               |              |                                                        |                 |        |                           |  |  |  |  |  |  |
|                                               |              |                                                        |                 |        |                           |  |  |  |  |  |  |
|                                               |              |                                                        |                 |        |                           |  |  |  |  |  |  |

**Gambar 4. 15** Tampilan *User* Pada Admin

## 16. Tampilan Tambah *User* (Admin)

Pada tampilan ini admin bisa menambah user

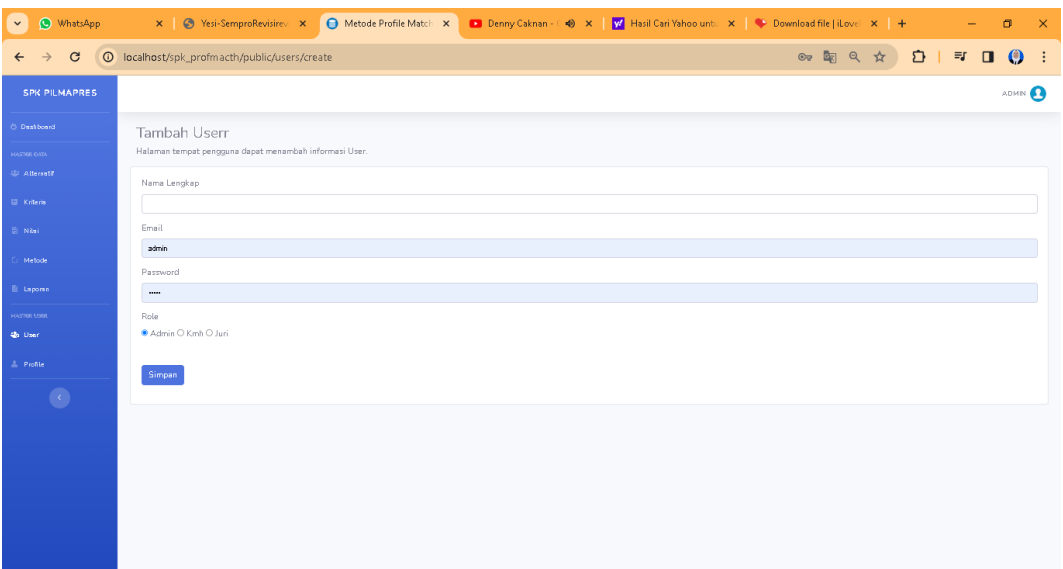

## **Gambar 4. 16** Tampilan Tambah *User*

17. Tampilan Pengeditan *User* (Admin)

Pada tampilan ini admin bisa mengedit semua data *user*

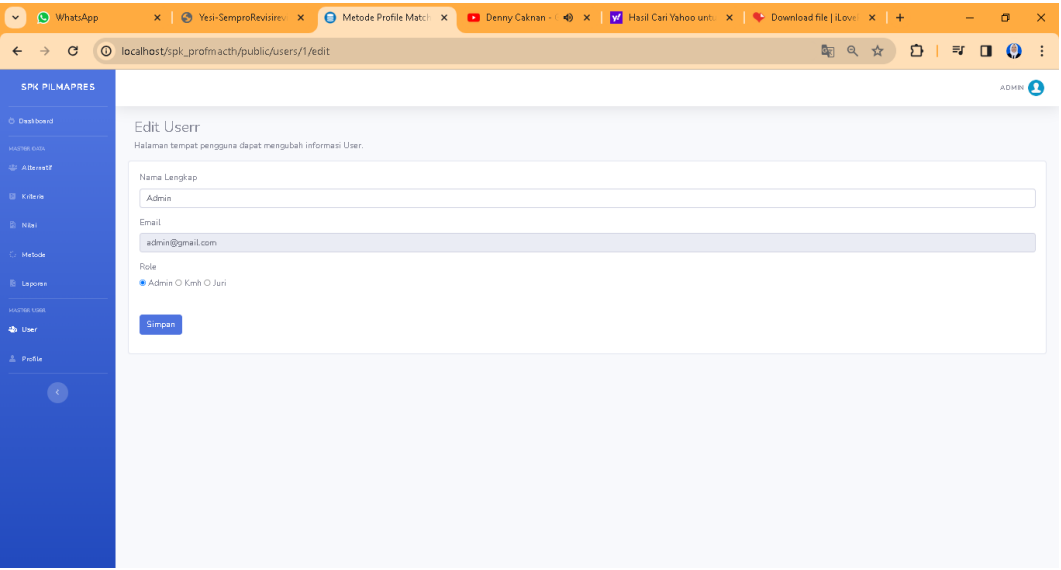

### **Gambar 4. 17** Tampilan Edit *User*

#### 18. Tampilan Daftar Akun Mahasiswa

Pada tampilan ini mahasiswa harus mendaftar akun terlebih dahulu dengan memasukan data nama, npm, no.hp, prodi, email, sandi

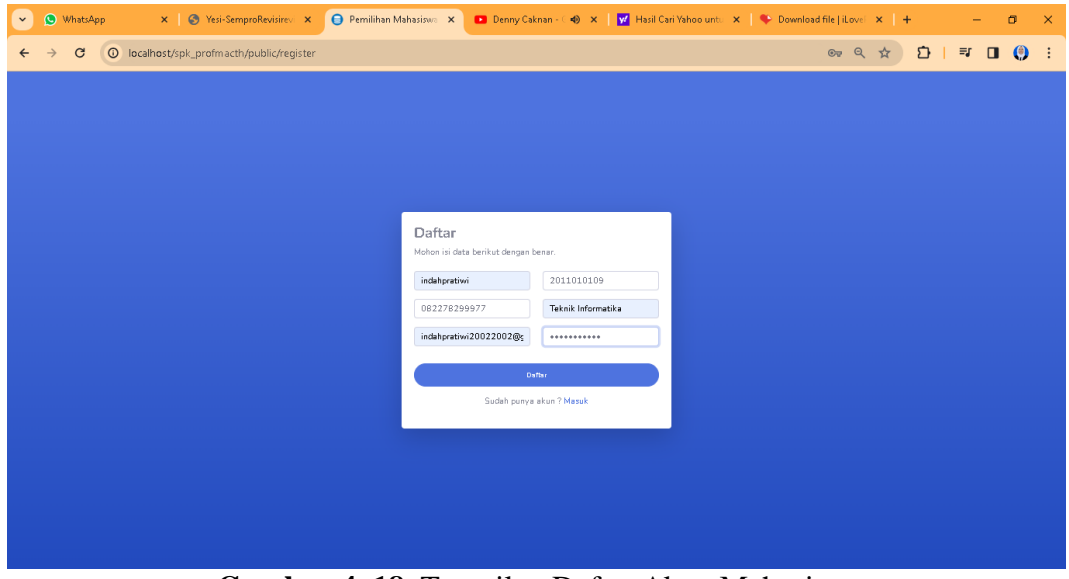

**Gambar 4. 18** Tampilan Daftar Akun Mahasiswa

19. Tampilan Dashboard Mahasiswa

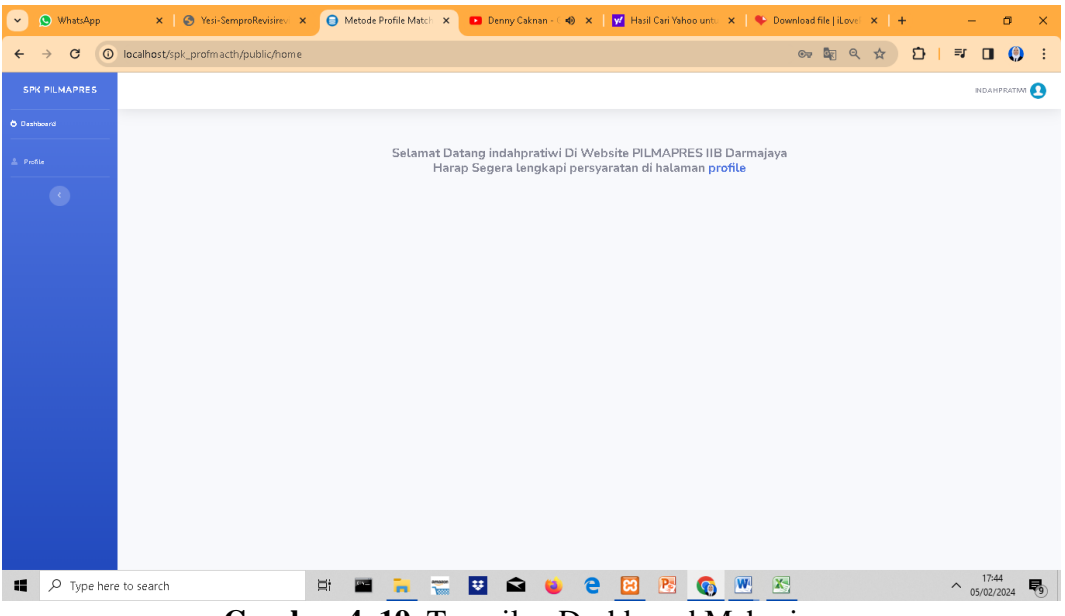

**Gambar 4. 19** Tampilan Dashboard Mahasiswa

20. Tampilan Profile Mahasiswa

Pada tampilan ini mahasiswa harus megisi atau melengkapi data-data yang diperlukan untuk pendafraran PILMAPRES

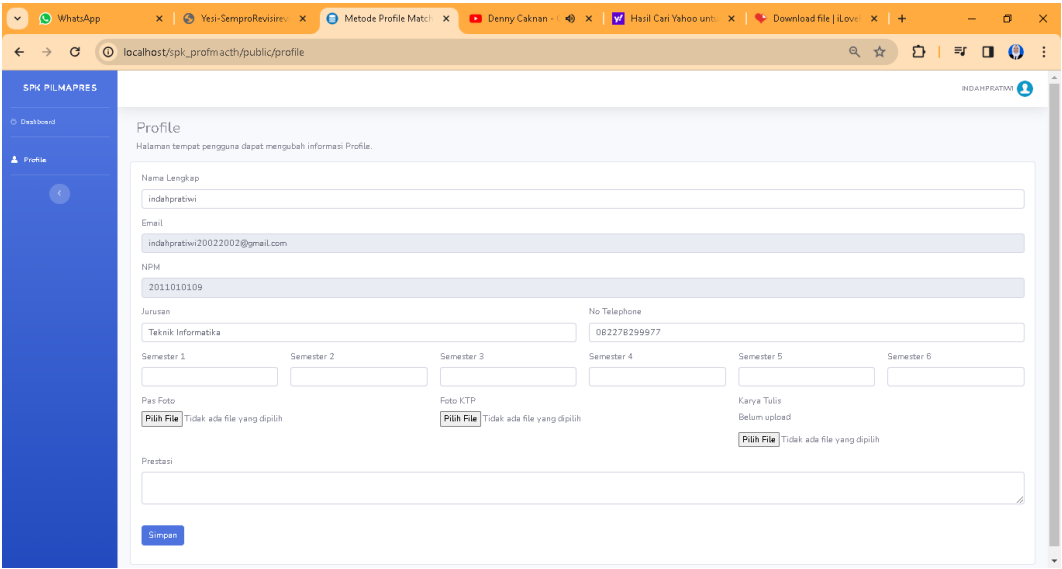

**Gambar 4. 20** Tampilan pengisian data Pilmapres

21. Tampilan *Log in* Juri

Pada tampilan ini juri harus log in terlebih dahulu

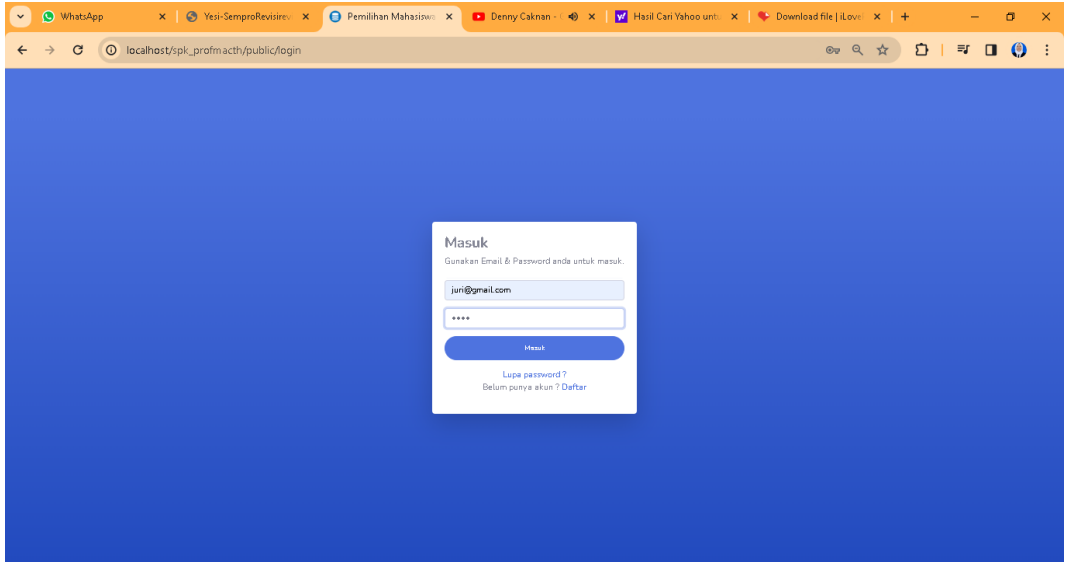

**Gambar 4. 21** Tampilan *Log in* Juri

## 22. Tampilan *Dashboard* Juri

| <sup>O</sup> WhatsApp<br>$\checkmark$         | x Stri-SemproRevisirevi x                        | O Metode Profile Match X Denny Caknan - ( +0 X   W Hasil Cari Yahoo untu X   + Download file   il.ovel X   + |                                                                    |  |     | $\sigma$<br>$\times$ |
|-----------------------------------------------|--------------------------------------------------|----------------------------------------------------------------------------------------------------|--------------------------------------------------------------------|--|-----|----------------------|
| $\mathbf{G}$<br>$\leftarrow$                  | <sup>O</sup> localhost/spk_profmacth/public/home |                                                                                                    |                                                                    |  | Q ☆ | $D$   $T$   $Q$      |
| SPK PILMAPRES                                 |                                                  |                                                                                                    |                                                                    |  |     | <b>IURI</b> O        |
| <b>O</b> Deshboard                            |                                                  |                                                                                                    |                                                                    |  |     |                      |
| <b>HASTIER ONTA</b>                           |                                                  |                                                                                                    | Selamat Datang Juri Di Website PILMAPRES IIB Darmajaya Menggunakan |  |     |                      |
| <b>Constitute Attenation</b><br><b>E Nist</b> |                                                  |                                                                                                    | Metode Profile Matching & Bubble Sort                              |  |     |                      |
| Metode                                        |                                                  |                                                                                                    |                                                                    |  |     |                      |
| <b>IB</b> Laporan                             |                                                  |                                                                                                    |                                                                    |  |     |                      |
| <b>HASTER USER</b>                            |                                                  |                                                                                                    |                                                                    |  |     |                      |
| $\triangle$ Profile                           |                                                  |                                                                                                    |                                                                    |  |     |                      |
|                                               |                                                  |                                                                                                    |                                                                    |  |     |                      |
|                                               |                                                  |                                                                                                    |                                                                    |  |     |                      |
|                                               |                                                  |                                                                                                    |                                                                    |  |     |                      |
|                                               |                                                  |                                                                                                    |                                                                    |  |     |                      |
|                                               |                                                  |                                                                                                    |                                                                    |  |     |                      |
|                                               |                                                  |                                                                                                    |                                                                    |  |     |                      |
|                                               |                                                  |                                                                                                    |                                                                    |  |     |                      |
|                                               |                                                  |                                                                                                    |                                                                    |  |     |                      |

**Gambar 4. 22** Tampilan *Dashboard* Juri

# 23. Tampilan Alternatif Juri

Pada tampilan ini juri bisa melihat data pendaftar PILMAPRES

| <sup>O</sup> WhatsApp<br>$\checkmark$     |                         | x SemproRevisirevi x                                         |                                     |               |                    |        | Aletode Profile Match X   Denny Caknan - (4) X   W   Hasil Cari Yahoo untu X   + Download file   iLovel X   + |                        |                |              |                              | $\sigma$<br>$\times$ |
|-------------------------------------------|-------------------------|--------------------------------------------------------------|-------------------------------------|---------------|--------------------|--------|----------------------------------------------------------------------------------------------------|------------------------|----------------|--------------|------------------------------|----------------------|
| $\mathbf{C}$<br>$\leftarrow$<br>→         |                         | <sup>O</sup> localhost/spk_profmacth/public/alternatif       |                                     |               |                    |        |                                                                                                    |                        | Q ☆            | $\mathbf{D}$ | $\qquad \qquad \blacksquare$ | $\bullet$<br>- :     |
| <b>SPK PILMAPRES</b>                      |                         |                                                              |                                     |               |                    |        |                                                                                                    |                        |                |              |                              | JURI <sup>2</sup>    |
| <b>Diedisch @</b>                         | Alternatif              |                                                              |                                     |               |                    |        |                                                                                                    |                        |                |              |                              |                      |
| <b>HASTIER DATA</b><br>42 Alternatif      |                         | Halaman tempat pengguna dapat mengubah informasi alternatif. |                                     |               |                    |        |                                                                                                    |                        |                |              |                              |                      |
| <b>EL Niai</b>                            |                         | Show 10 $\div$ entries                                       |                                     |               |                    |        |                                                                                                    |                        |                | Search:      |                              |                      |
| - Metode                                  | No 11                   | Nama                                                         | 11 Npm                              | 11<br>Jurusan |                    | $11 -$ | No Telephon                                                                                                   |                        | 11 Karya Tulis | Action<br>11 |                              | T.L                  |
| <b>B</b> Laporan                          | $\mathbf{1}$            | indahpratiwi                                                 | 2011010109                          |               | Teknik Informatika |        | 082278299977                                                                                                  |                        | Lihat          |              | $\bullet$                    |                      |
| <b>HASTER LOOK</b><br>$\triangle$ Profile | $\overline{2}$          | Alternatif B                                                 | 47248622                            | minus         |                    |        | +1-574-398-7109                                                                                               |                        | Lihat          |              | $\bullet$                    |                      |
| $\epsilon$                                | $\overline{\mathbf{3}}$ | Alternatif C                                                 | 58350285                            | eum           |                    |        | 1-740-997-4722                                                                                                |                        | Lihat          |              | $\bullet$                    |                      |
|                                           |                         | Showing 1 to 3 of 3 entries                                  |                                     |               |                    |        |                                                                                                    |                        |                |              | Previous                     | Next                 |
|                                           |                         |                                                              |                                     |               |                    |        |                                                                                                    |                        |                |              |                              |                      |
|                                           |                         |                                                              |                                     |               |                    |        |                                                                                                    |                        |                |              |                              |                      |
|                                           |                         |                                                              |                                     |               |                    |        |                                                                                                    |                        |                |              |                              |                      |
|                                           |                         |                                                              |                                     |               |                    |        |                                                                                                    |                        |                |              |                              |                      |
|                                           |                         |                                                              |                                     |               |                    |        |                                                                                                    |                        |                |              |                              |                      |
|                                           |                         |                                                              |                                     |               |                    |        |                                                                                                    |                        |                |              |                              |                      |
| H<br>$O$ Type here to search              |                         |                                                              | Ξi<br><b>Part</b><br>$\blacksquare$ | ÷             | B<br>q             | e      | $\mathbf{P}$<br>lез<br>G                                                                                      | $\boxed{\mathbf{W}^i}$ | $\mathbf{x}$   |              | 18:05<br>$\sim$ 05/02/2024   | 易                    |

**Gambar 4. 23** Tampilan Pendaftar PILMAPRES

24. Tampilan Penilaian Alternatif (peserta) Juri

Pada menu juri melakukan penilaian atau memasukan nilai untuk semua kriteria

| WhatsApp<br>$\check{~}$                                       | x Stri-SemproRevisirevi x                                                                                   | Hasil Cari Yahoo untu. X   2   Denny Caknan - ( +0) X   V   Hasil Cari Yahoo untu. X   + Download file   iLovel X   +<br>ø<br>$\times$ |  |
|---------------------------------------------------------------|----------------------------------------------------------------------------------------------------|----------------------------------------------------------------------------------------------------|--|
| C                                                             | <sup>O</sup> localhost/spk_profmacth/public/penilaian/2/edit                                                | $\mathbf{D} \quad \mathbf{F} \quad \mathbf{D}$<br>■ Q ☆<br>$\bullet$<br>÷                                                              |  |
| <b>SPK PILMAPRES</b>                                          |                                                                                                    | <b>IURI</b> O                                                                                                    |  |
| <b>Deathornd</b><br><b>HASTIER ONTA:</b><br><b>Alternatif</b> | Edit Penialaian Alternatif   Alternatif B<br>Halaman tempat pengguna dapat mengubah informasi Alternatif B. |                                                                                                    |  |
| <b>E</b> Niai<br>Metode                                       | IPK (CF)<br>Dinilai Dich: Admin<br>Cukup (2)<br>Karya Ilmiah (SF)                                           | Prestasi Akademik & Non Akademik (CF)<br>Disial Oleh : Admin<br><b>Baik</b> (3)<br>$\checkmark$<br>$\checkmark$<br>Bahasa Asing (SF)   |  |
| <b>B</b> Laporan<br><b>HASTING LISAL</b>                      | Dinilai Dieh : Admin<br>Kurang (1)                                                                          | Disibi Oleh : Admin<br>Cukup (2)<br>$\checkmark$<br>$\checkmark$                                                                       |  |
| $\triangle$ Profile<br>$\langle \rangle$                      | <b>Simpan</b>                                                                                               |                                                                                                    |  |
|                                                               |                                                                                                    |                                                                                                    |  |
|                                                               |                                                                                                    |                                                                                                    |  |
|                                                               |                                                                                                    |                                                                                                    |  |
|                                                               |                                                                                                    |                                                                                                    |  |

**Gambar 4. 24** Tampilan Penilaian Peserta

25. Tampilan Metode Juri

Pada menu ini sistem akan mengkalkulasikan nilai yang telat diinputan pada menu penilaian

| <sup>O</sup> WhatsApp<br>$\checkmark$         |                              | x SemproRevisirevi x                     |                         | Hasil Cari Yahoo untu. X   1 Denny Caknan - ( +0) X   V   Hasil Cari Yahoo untu. X   + Download file   iLovel X   + |                | $\sigma$<br>$\times$<br>-            |  |  |  |  |
|-----------------------------------------------|------------------------------|------------------------------------------|-------------------------|----------------------------------------------------------------------------------------------------|----------------|--------------------------------------|--|--|--|--|
| $\mathbf{C}$<br>$\rightarrow$<br>$\leftarrow$ |                              | 10 localhost/spk_profmacth/public/metode |                         |                                                                                                    | ■ Q ☆          | D<br>$\equiv$ 0 $\odot$<br>$\cdot$ : |  |  |  |  |
| <b>SPK PILMAPRES</b>                          |                              |                                          |                         |                                                                                                    |                | <b>JURI</b> O                        |  |  |  |  |
| <b>Disabled</b>                               |                              | Metode                                   |                         |                                                                                                    |                |                                      |  |  |  |  |
| <b>HASTIER ONTA</b>                           |                              | Hasil Analisa Metode Profile Matching.   |                         |                                                                                                    |                |                                      |  |  |  |  |
| <b>Constitute Attenation</b>                  |                              | Nilai Keputusan                          |                         |                                                                                                    |                |                                      |  |  |  |  |
| <b>E Niai</b>                                 |                              |                                          |                         |                                                                                                    |                |                                      |  |  |  |  |
| $\zeta_I$ Metode                              | No                           | Nama Alternatif                          | <b>IPK</b>              | Prestasi Akademik & Non Akademik                                                                                    | Karya Ilmiah   | Bahasa Asing                         |  |  |  |  |
|                                               | $\mathbf 1$                  | Alternatif B                             | Cukup                   | Baik                                                                                                    | Kurang         | Cukup                                |  |  |  |  |
| <b>IB</b> Laporan                             | $\overline{2}$               | Alternatif C                             | Baik                    | Baik                                                                                                    | Baik           | Baik                                 |  |  |  |  |
| <b>HASTER LOOK</b><br>$\triangle$ Profile     |                              |                                          |                         |                                                                                                    |                |                                      |  |  |  |  |
| $\langle \cdot \rangle$                       | Nilai Konversi Keputusan     |                                          |                         |                                                                                                    |                |                                      |  |  |  |  |
|                                               | Nama Alternatif<br>No        |                                          | IPK                     | Prestasi Akademik & Non Akademik                                                                                    | Karya Ilmiah   | Bahasa Asing                         |  |  |  |  |
|                                               | $\mathbf{1}$<br>Alternatif B |                                          | $\mathbf{2}$            | $\overline{\mathbf{3}}$                                                                                             | $\mathbf{1}$   | $\mathbf{2}$                         |  |  |  |  |
|                                               | $\mathfrak{D}$               | Alternatif C                             | $\overline{\mathbf{3}}$ | 3                                                                                                    | $\overline{3}$ | 3                                    |  |  |  |  |
|                                               |                              | Nilai Bobot Kriteria                     | $\mathbf{3}$            | $\,$ 3 $\,$                                                                                                    | 5              | 5                                    |  |  |  |  |
|                                               |                              |                                          |                         |                                                                                                    |                |                                      |  |  |  |  |
|                                               |                              | Nilai Normalisasi GAP                    |                         |                                                                                                    |                |                                      |  |  |  |  |
|                                               | No                           | Nama Alternatif                          | IPK                     | Prestasi Akademik & Non Akademik                                                                                    | Karya Ilmiah   | Bahasa Asing                         |  |  |  |  |
|                                               |                              | 1 Alternatif R                           | $-1$                    | n                                                                                                    | $-4$           | $\mathbf{v}$<br>$-2$                 |  |  |  |  |

**Gambar 4. 25** Tampilan Metode Juri

26. Tampilan Laporan Juri

Pada menu laporan ini sama halnya dengan menu laporan di admin dan kemahaiswaan yaitu hasil dari perangkingan hasil menggunakan metode bubble sort dan juri juga memiliki hak cetak hasil laporan

| <sup>O</sup> WhatsApp<br>$\checkmark$        |              | x Stri-SemproRevisirevi x                |  |          |  | Aletode Profile Match X   DENNY CAKNAN   19 X   V   Hasil Cari Vahoo untu X   V Download file   iLovel X   + | -                                                                                                    | $\sigma$<br>$\boldsymbol{\times}$ |
|----------------------------------------------|--------------|------------------------------------------|--|----------|--|----------------------------------------------------------------------------------------------------|----------------------------------------------------------------------------------------------------|-----------------------------------|
| $\mathbf C$<br>$\rightarrow$<br>$\leftarrow$ |              | O localhost/spk_profmacth/public/laporan |  |          |  |                                                                                                    | $\begin{array}{ccc} \mathbb{R} & \mathbb{R} & \mathbb{R} & \mathbb{R} & \mathbb{R} & \mathbb{R} & \mathbb{R} \\ \mathbb{R} & \mathbb{R} & \mathbb{R} & \mathbb{R} & \mathbb{R} & \mathbb{R} & \mathbb{R} & \mathbb{R} & \mathbb{R} & \mathbb{R} & \mathbb{R} \end{array}$ |                                   |
| SPK PILMAPRES                                |              |                                          |  |          |  |                                                                                                    |                                                                                                    | <b>IURI</b> O                     |
| <b>Disabled</b>                              | Laporan      |                                          |  |          |  |                                                                                                    |                                                                                                    |                                   |
| <b>HASTIGE ONES</b>                          |              | Laporan hasil menggunakan Bubble Sort.   |  |          |  |                                                                                                    |                                                                                                    |                                   |
| $\mathbb{S}^{\mathbb{N}}$ . Atternatif       |              | Cetak Laporan                            |  |          |  |                                                                                                    |                                                                                                    |                                   |
| <b>E Niai</b>                                |              |                                          |  |          |  |                                                                                                    |                                                                                                    |                                   |
| Metode                                       | No           | Nama                                     |  | NPM      |  | Jurusan                                                                                                    | Total                                                                                                    |                                   |
| <b>B</b> Laporan                             | $\,1\,$      | Alternatif C                             |  | 58350285 |  | eum                                                                                                    | 4.2                                                                                                    |                                   |
| <b>HASTING LOOK</b>                          | $\mathbf{2}$ | Alternatif B                             |  | 47248622 |  | minus                                                                                                    | $3.3 -$                                                                                                    |                                   |
| $\triangle$ Profile                          |              |                                          |  |          |  |                                                                                                    |                                                                                                    |                                   |
| $\langle \rangle$                            |              |                                          |  |          |  |                                                                                                    |                                                                                                    |                                   |
|                                              |              |                                          |  |          |  |                                                                                                    |                                                                                                    |                                   |
|                                              |              |                                          |  |          |  |                                                                                                    |                                                                                                    |                                   |
|                                              |              |                                          |  |          |  |                                                                                                    |                                                                                                    |                                   |
|                                              |              |                                          |  |          |  |                                                                                                    |                                                                                                    |                                   |
|                                              |              |                                          |  |          |  |                                                                                                    |                                                                                                    |                                   |
|                                              |              |                                          |  |          |  |                                                                                                    |                                                                                                    |                                   |
|                                              |              |                                          |  |          |  |                                                                                                    |                                                                                                    |                                   |
|                                              |              |                                          |  |          |  |                                                                                                    |                                                                                                    |                                   |
|                                              |              |                                          |  |          |  |                                                                                                    |                                                                                                    |                                   |
|                                              |              |                                          |  |          |  |                                                                                                    |                                                                                                    |                                   |
|                                              |              |                                          |  |          |  |                                                                                                    |                                                                                                    |                                   |

**Gambar 4. 26** tampilan laporan juri

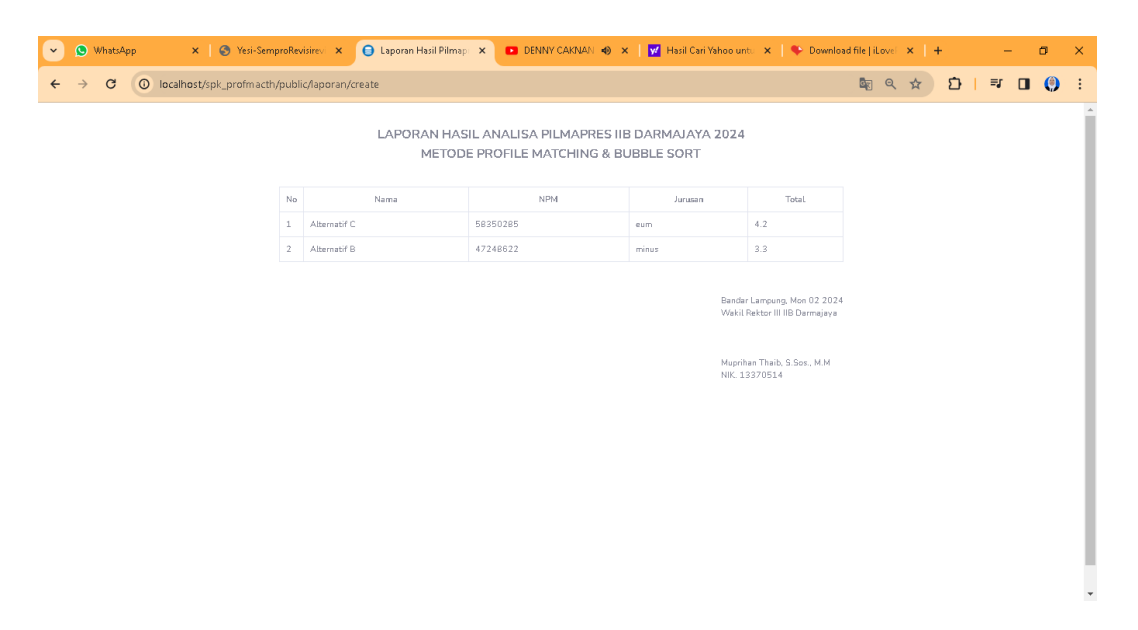

**Gambar 4. 27** tampilan cetak laporan juri

## 27. Tampilan *Profile* Juri

Pada menu ini juri bisa bisa mengedit *profile*

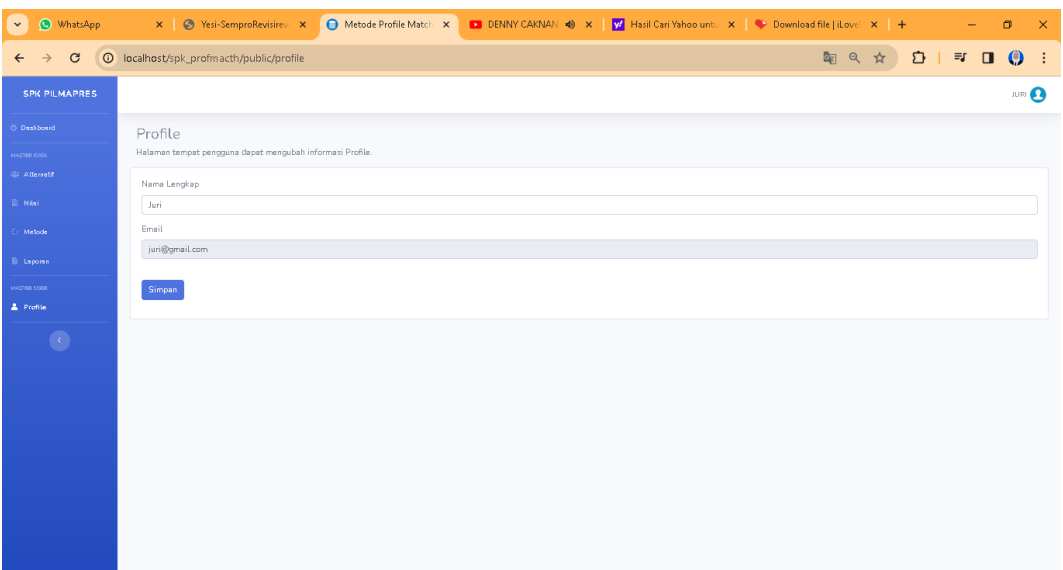

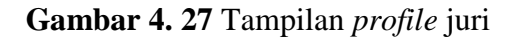

28. Tampilan Menu *Log In* KMH

Sebelum masuk ke dashboard KMH harus Log In terlebih dahulu

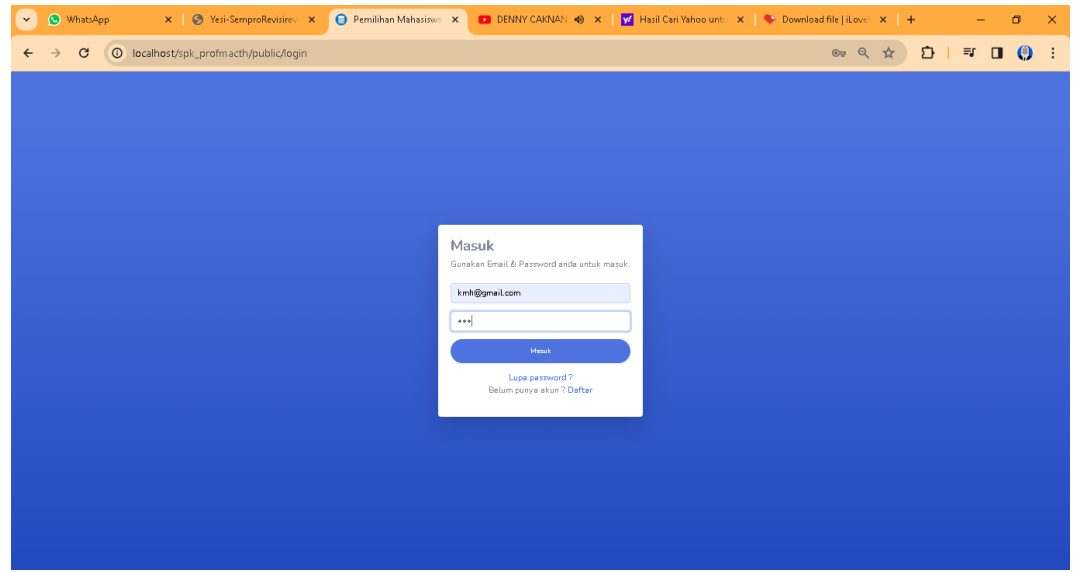

**Gambar 4. 28** Tampilan Menu *Log in* KMH

### 29. Tampilan Dashboard KMH

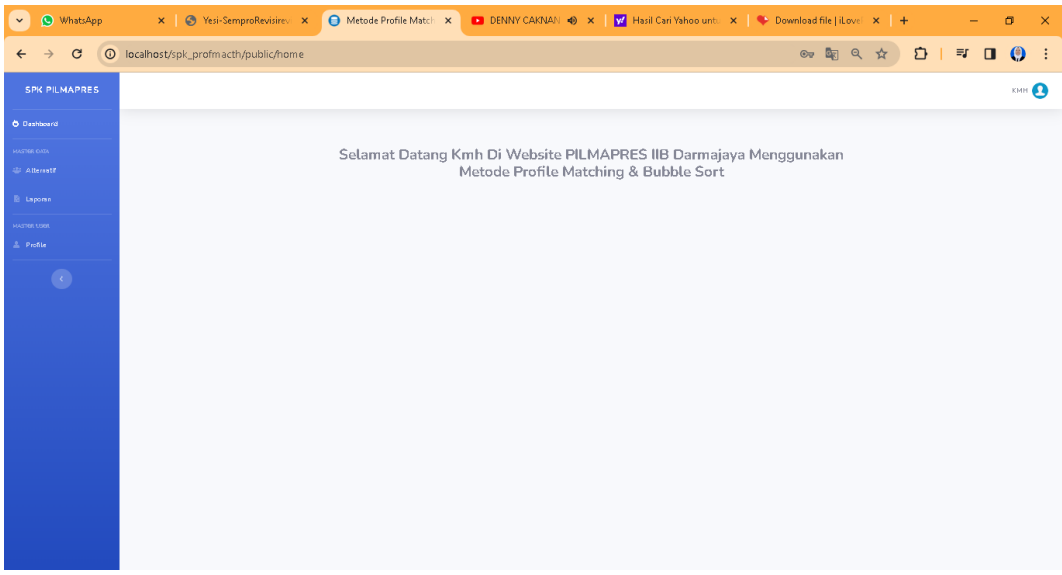

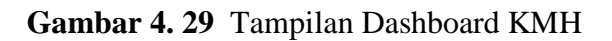

# 30. Tampilan Alternatif KMH

Pada menu ini KMH bisa melihat pendaftar dan mengedit pendaftar

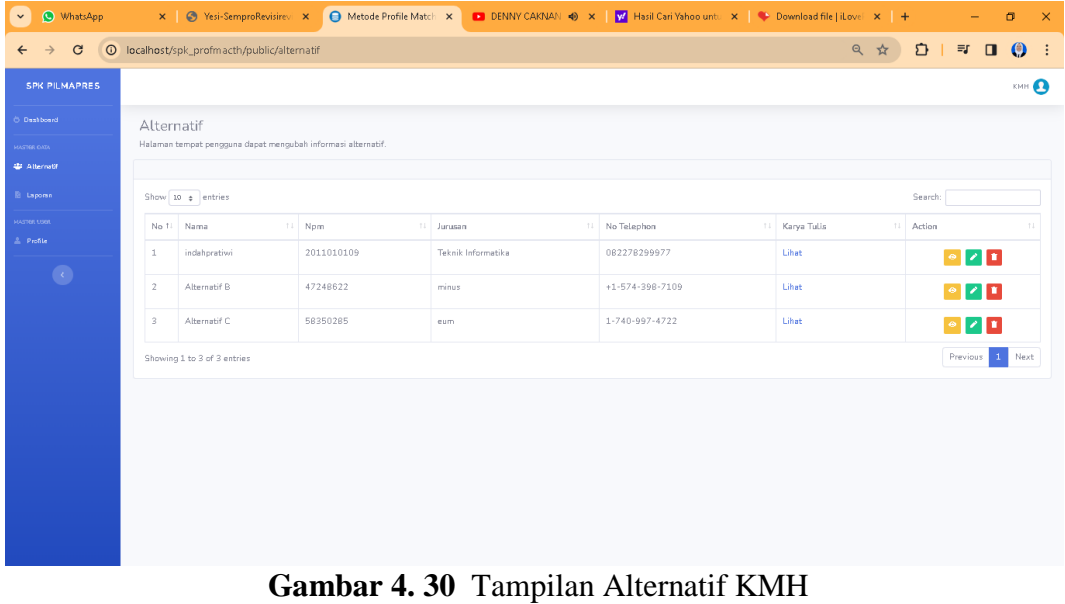

# 31. Tampilan Laporan KMH

Pada menu ini KMH bisa melihat laporan hasil seleksi dan mencetak hasil lalu mempublikasikan di *Instagram* KMH

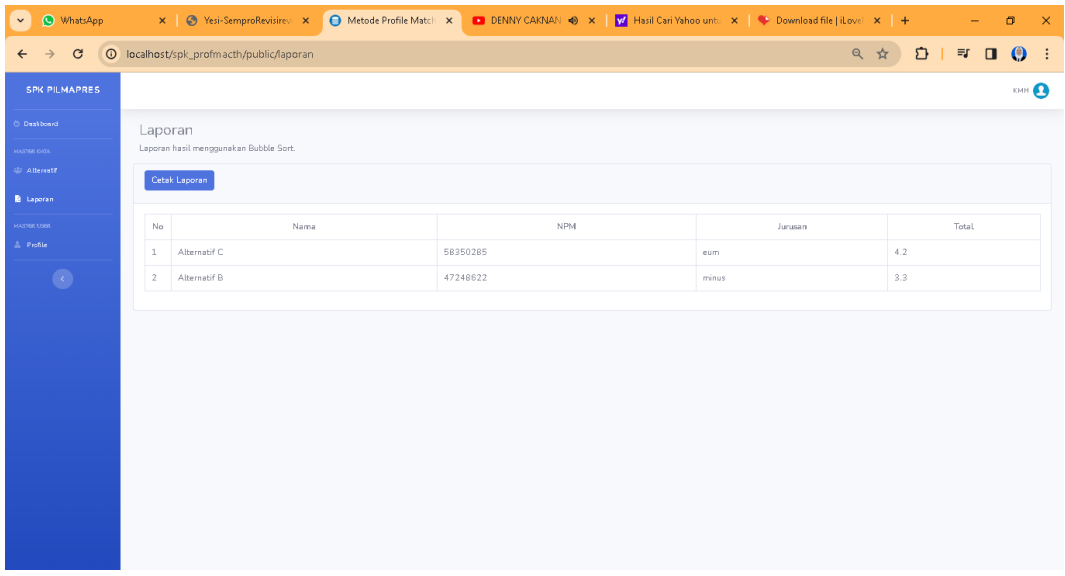

# **Gambar 4. 31** Hasil Laporan KMH

| <sup>O</sup> WhatsApp<br>$\checkmark$ | X Stri-SemproRevisirevi X                        |              | ● Laporan Hasil Pilmap: X   ■ DENNY CAKNAN (+) X   W Hasil Cari Yahoo unt: X   + Download file   iLove! X   + |         |                                                               |       |     |                       | $\sigma$ | $\times$      |
|---------------------------------------|--------------------------------------------------|--------------|----------------------------------------------------------------------------------------------------|---------|---------------------------------------------------------------|-------|-----|-----------------------|----------|---------------|
| $\mathbf{C}$<br>$\rightarrow$<br>←    | 10 localhost/spk_profmacth/public/laporan/create |              |                                                                                                    |         |                                                               | ■ Q ☆ | $D$ | $\Pi$ $\Box$ $\Theta$ |          | ÷             |
|                                       |                                                  |              | LAPORAN HASIL ANALISA PILMAPRES IIB DARMAJAYA 2024<br>METODE PROFILE MATCHING & BUBBLE SORT                   |         |                                                               |       |     |                       |          | $\Delta$<br>÷ |
|                                       | No                                               | Nama         | <b>NPM</b>                                                                                                    | Jurusan | Total                                                         |       |     |                       |          |               |
|                                       | $\mathbf{1}$                                     | Alternatif C | 58350285                                                                                                    | eum     | 4.2                                                           |       |     |                       |          |               |
|                                       | $\mathbf{2}$                                     | Alternatif B | 47248622                                                                                                    | minus   | 3.3                                                           |       |     |                       |          |               |
|                                       |                                                  |              |                                                                                                    |         | Bandar Lampung, Mon 02 2024<br>Wakil Rektor III IIB Darmajaya |       |     |                       |          |               |
|                                       |                                                  |              |                                                                                                    |         | Muprihan Thaib, S.Sos., M.M.<br>NIK. 13370514                 |       |     |                       |          |               |
|                                       |                                                  |              |                                                                                                    |         |                                                               |       |     |                       |          |               |
|                                       |                                                  |              |                                                                                                    |         |                                                               |       |     |                       |          |               |
|                                       |                                                  |              |                                                                                                    |         |                                                               |       |     |                       |          | $\mathbf{v}$  |

**Gambar 4. 32** Cetak Laporan KMH

# **4.2 Hasil Pengujian**

Pengujian dilakukan menggunakan *black box*. Adapun pengujian *black box* dilakukan untuk menemukan kesalahan pada fungsi, kesalahan *interface* dan kesalahan kinerja.

| No.              | <b>Skenario Pengujian</b>                                                                                                    | <b>Hasil Yang</b><br><b>Diharapkan</b>                                                                               | <b>Hasil</b>                                                                                                    | Kesimpulan |
|------------------|----------------------------------------------------------------------------------------------------|----------------------------------------------------------------------------------------------------|----------------------------------------------------------------------------------------------------|------------|
| 1.               | Mengosongkan<br>username dan password,<br>lalu klik tombol log in                                                              | <b>Sistem</b><br>akan<br>memberikan<br>peringatan<br>bahwa<br>field<br>dan<br>username<br>harus<br>password<br>diisi | <b>Sistem</b><br>memberikan<br>peringatan<br>bahwa<br>field<br>username<br>dan password<br>harus diisi            | Valid      |
| 2.               | Hanya<br>mengisi<br>dan<br>username<br>menggosongkan<br>password,<br>klik<br>lalu<br>tombol login                              | Sistem<br>memberikan<br>pemberitahuan<br>dan<br>meminta<br>pengguna<br>melengkapi data                               | <b>Sistem</b><br>Memberikan<br>peringatan<br>bahwa <i>field</i><br>username<br>dan <i>password</i><br>harus diisi | Valid      |
| 3.               | Mengisi<br>email<br>dan<br>password                                                                                            | <b>Sistem</b><br>akan<br>mengarahkan ke<br>halaman<br>utama<br>web (admin)                                           | <b>Sistem</b><br>mengarahkan<br>halaman<br>ke<br>web<br>utama<br>(admin)                                          | Valid      |
| $\overline{4}$ . | Mengosongkan<br>nama<br>lengkap,<br>npm,<br>no.telepon, jurusan, email,<br>password<br>lalu<br>klik<br>tombol daftar           | <b>Sistem</b><br>akan<br>memberi<br>peringatan<br>bahwa kita harus<br>mengisi<br>semua<br>bidang                     | <b>Sistem</b><br>akan<br>memberikan<br>peringatan<br>semua bidang<br>harus diisi                                  | Valid      |
| 5.               | Mengisi<br>email,<br>nama<br>npm, jurusan, no.telpon,<br>lalu mengosongkan IPK,<br>pas foto, ktp, karya tulis,<br>dan prestasi | <b>Sistem</b><br>akan<br>memberi<br>peringatan<br>bidang<br>semua<br>harus diisi                                     | <b>Sistem</b><br>akan<br>memberi<br>peringatan<br>bahwa semua<br>bidang harus<br>diisi                            | Valid      |
| 6.               | Pengisian<br>data<br>pendaftaran<br>oleh<br>mahasiswa dengan data<br>lengkap dan benar                                         | Sistem menerima<br>akan<br>dan<br>dan<br>memproses tanpa<br>kesalahan                                                | Data berhasil<br>disimpan<br>dengan<br>sukses                                                                     | Valid      |

**Tabel 4.1**Pengujian *Black Box* pada *Website* Sistem Pemilihan Mahasiswa Berprestasi Fakultas Ilmu Komputer IIB Darmajaya Menggunakan Algoritma *Bubble Sort*

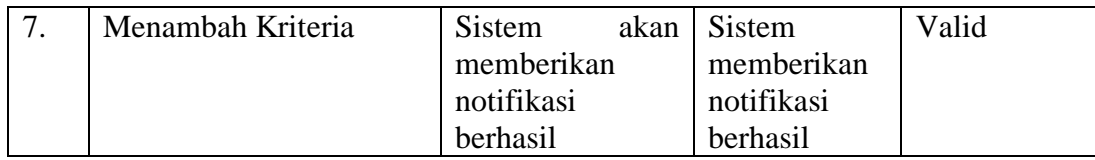